## Steg-for-steg veiledning

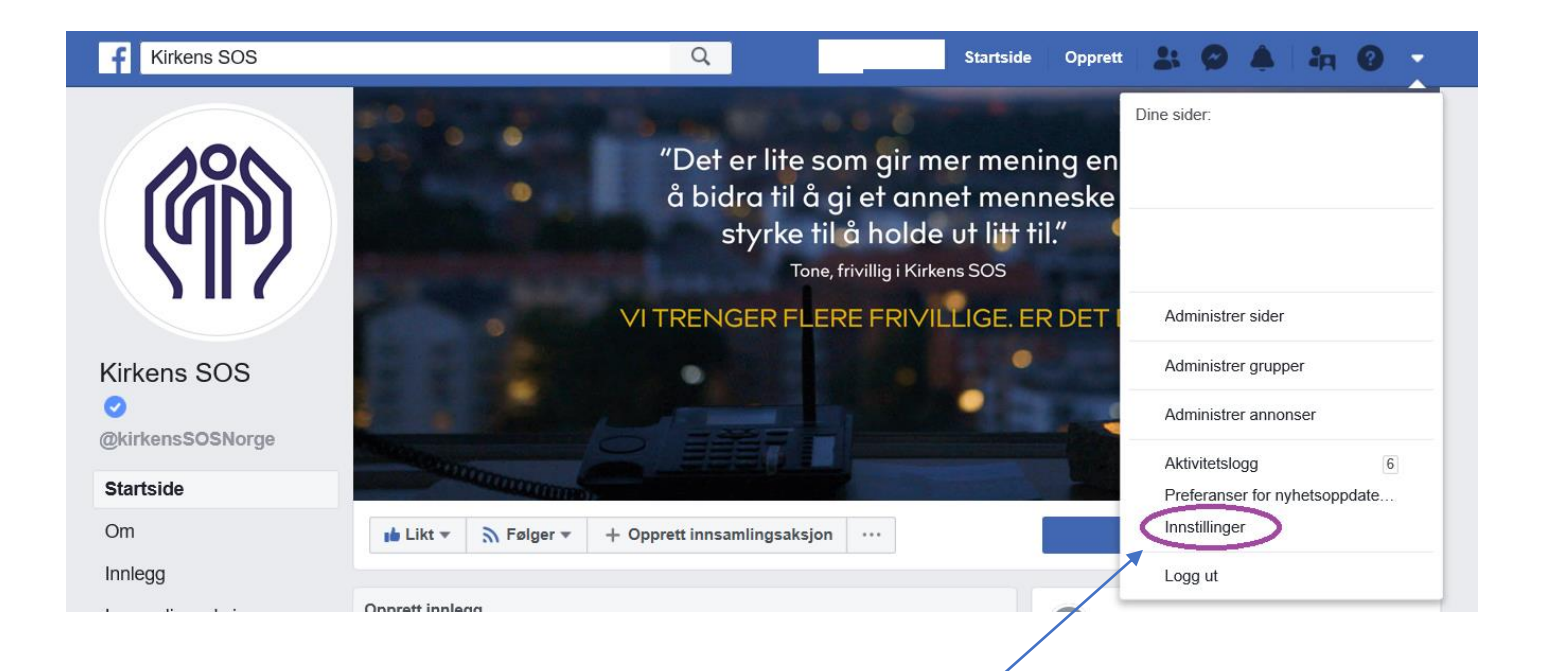

Klikk på pilen oppe i høyre hjørne på facebooksiden din og klikk på innstillinger

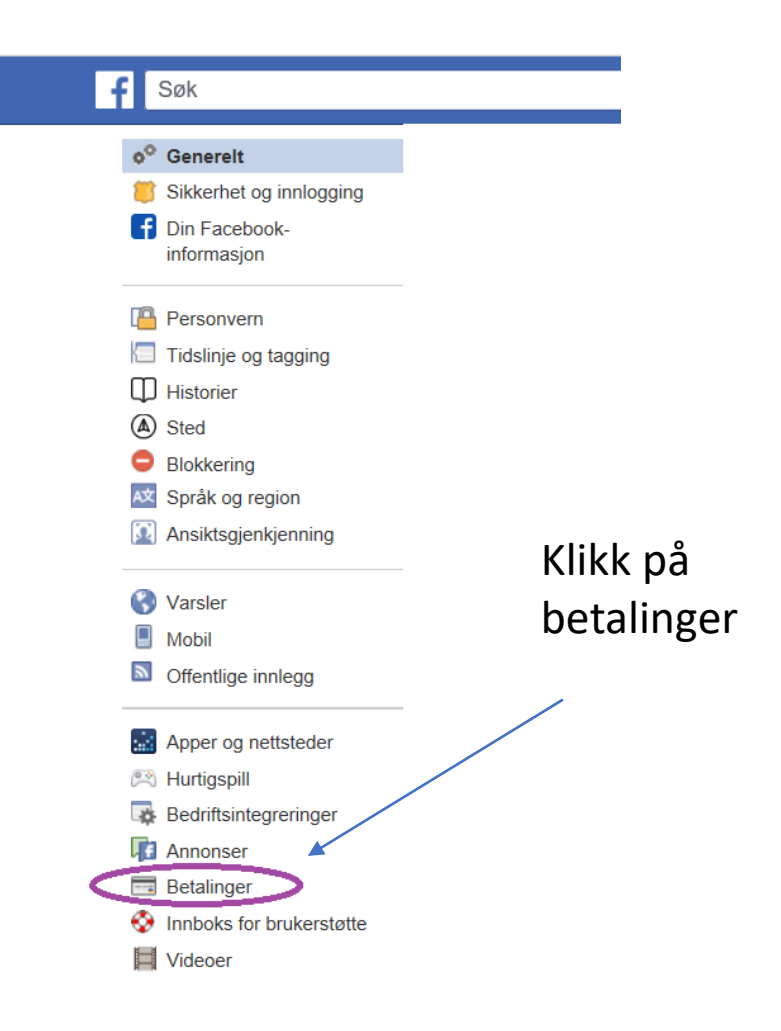

## Steg-for-steg veiledning

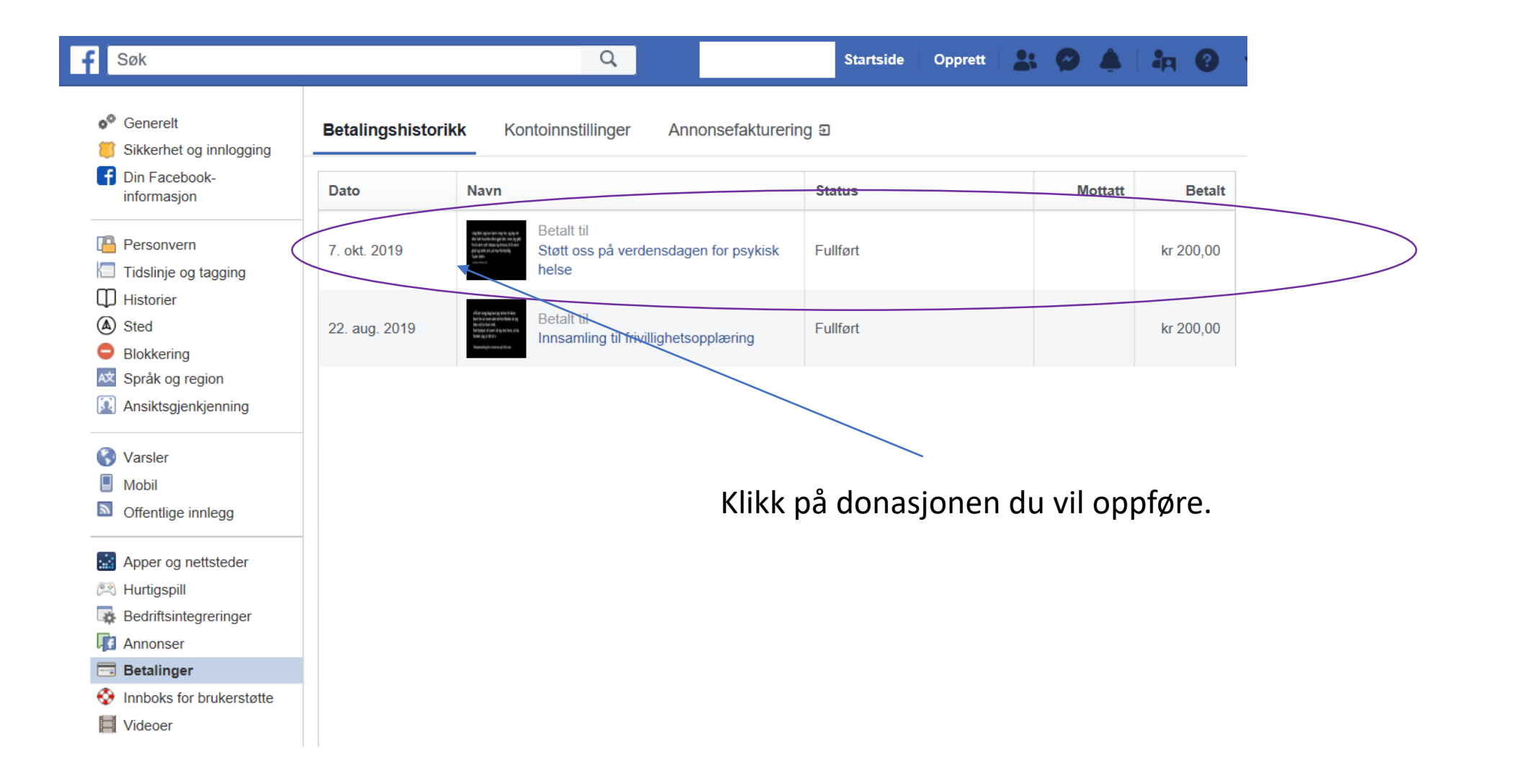

## Steg-for-steg veiledning

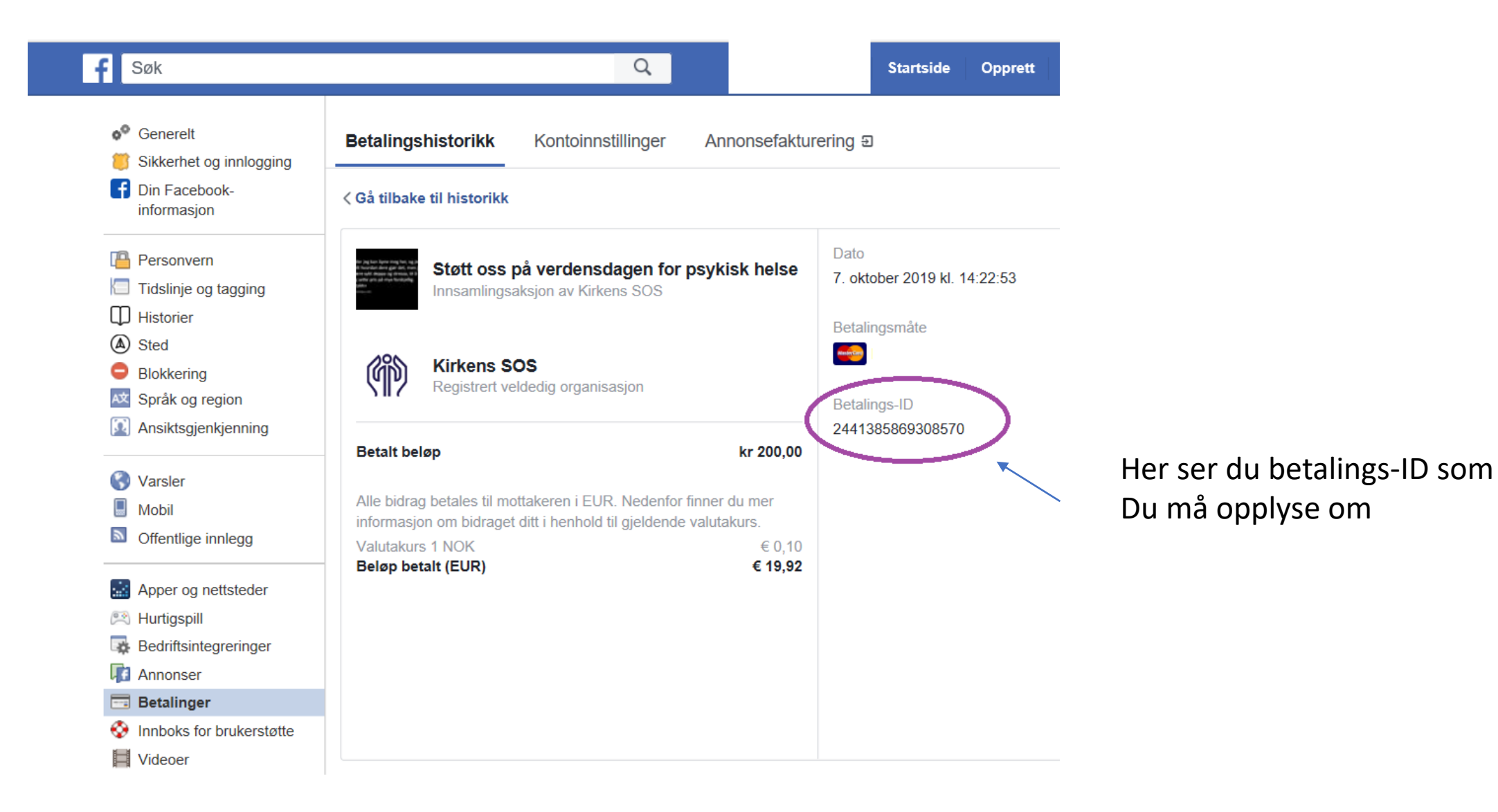